## **Attestation de vaccination COVID certifiée Démarches pour se connecter au téléservice**

L'accès à ce téléservice disponible sur PC et smartphone s'effectue via l'URL : **attestation-vaccin.ameli.fr**

Il leur permet de télécharger et d'imprimer leur attestation de vaccination certifiée.

L'identification s'effectue via FranceConnect.

Cliquer sur

**O** ETAPE (1) : Aller sur la page attestation-vaccin.ameli.fr et cliquer sur l'identification FranceConnect

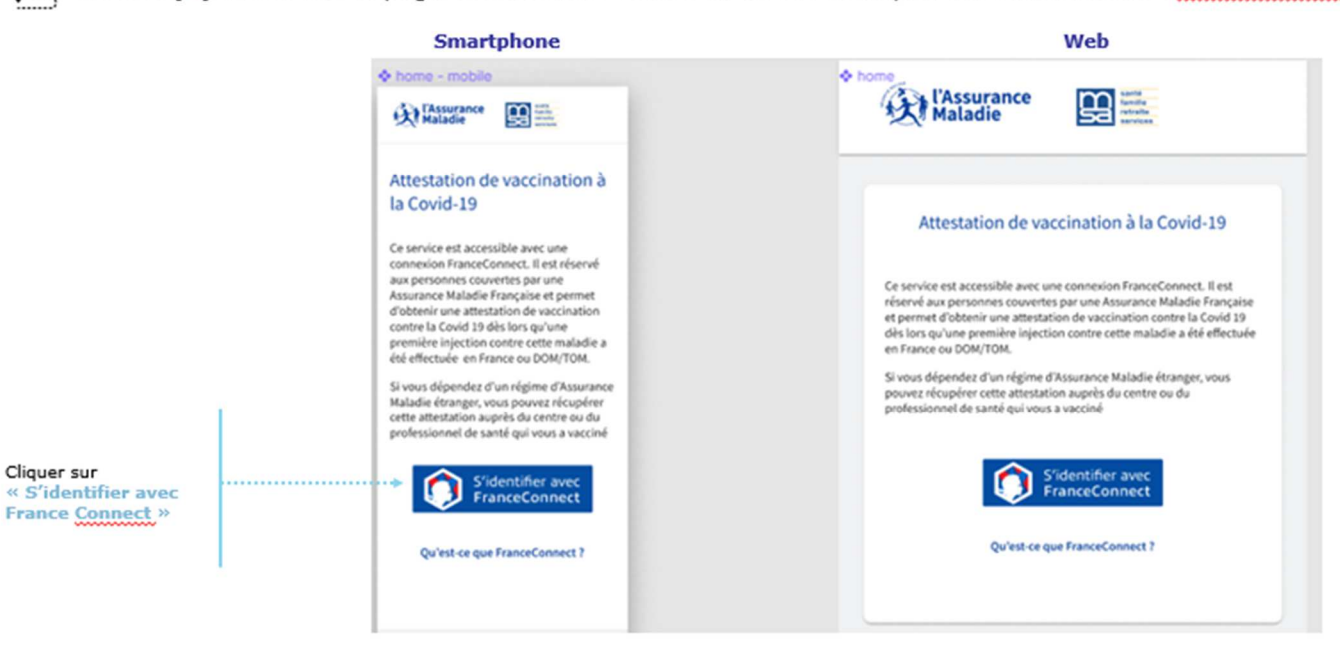

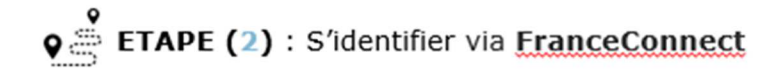

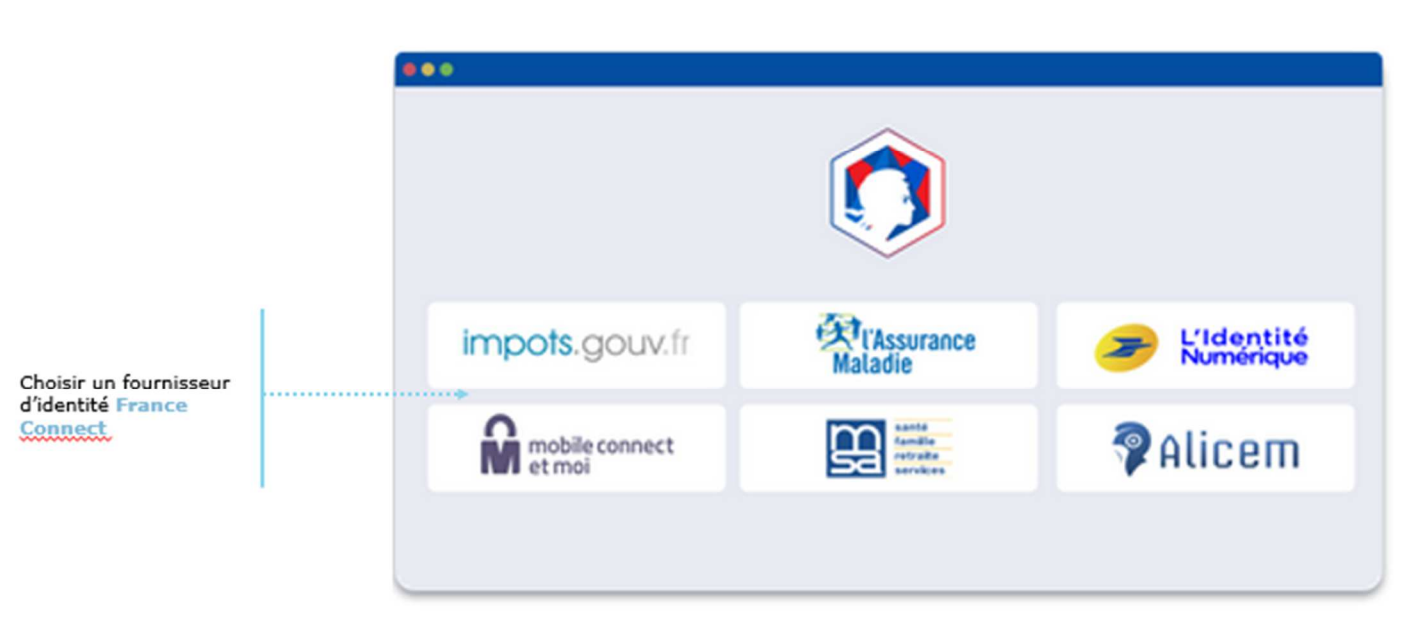

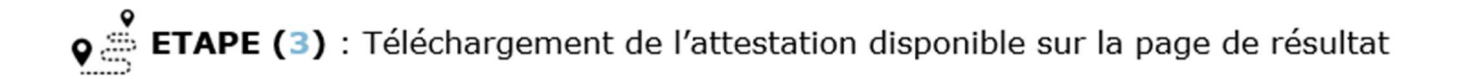

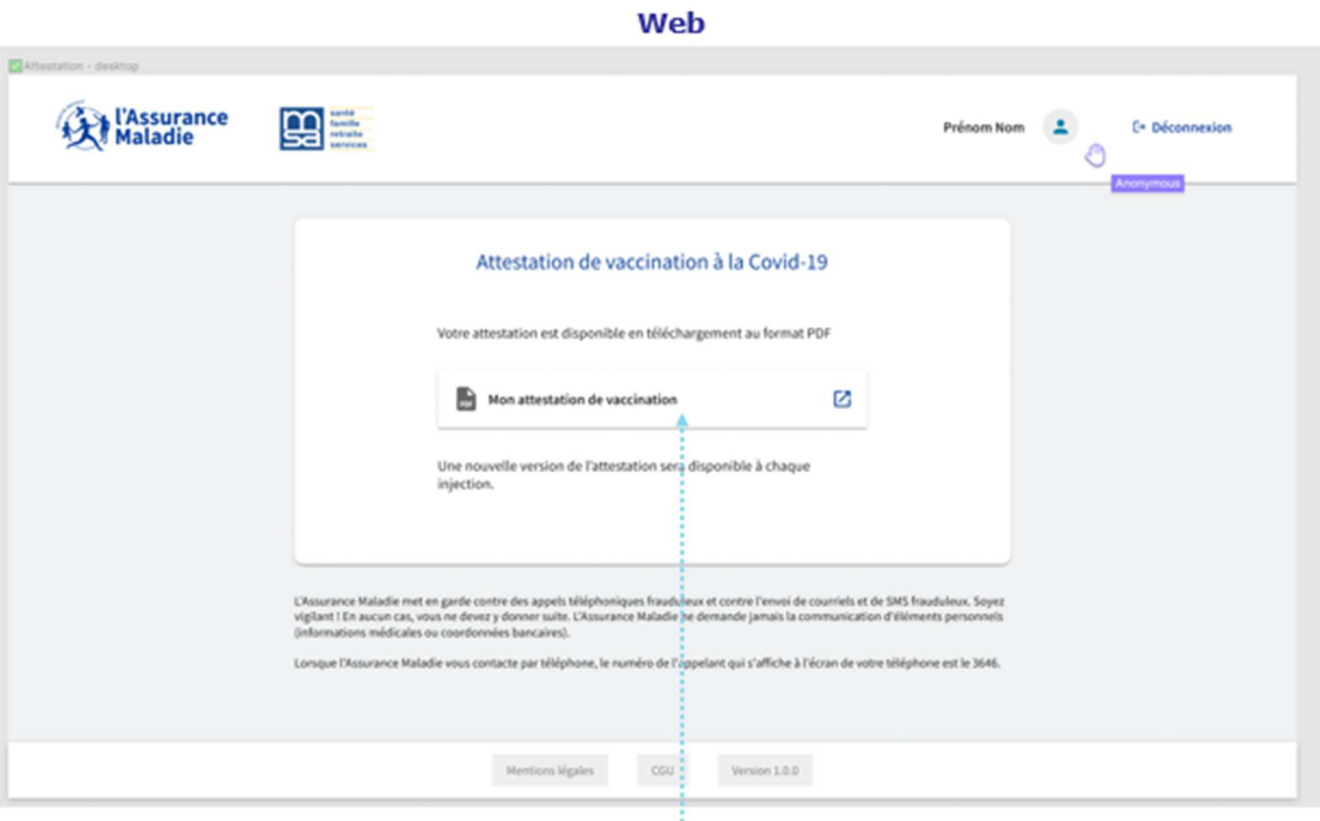

## Cliquer pour lancer le téléchargement de l'attestation

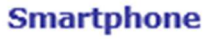

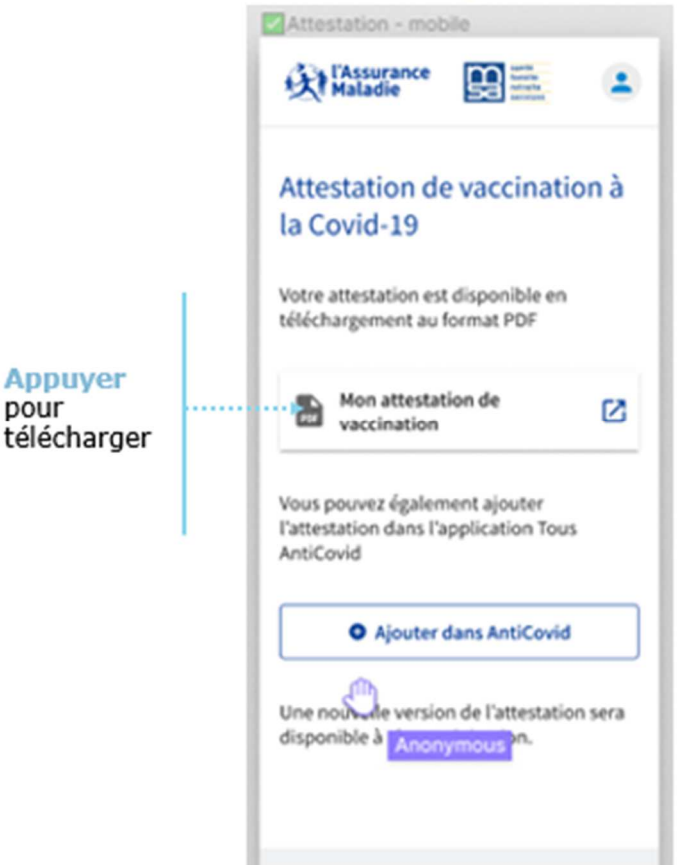

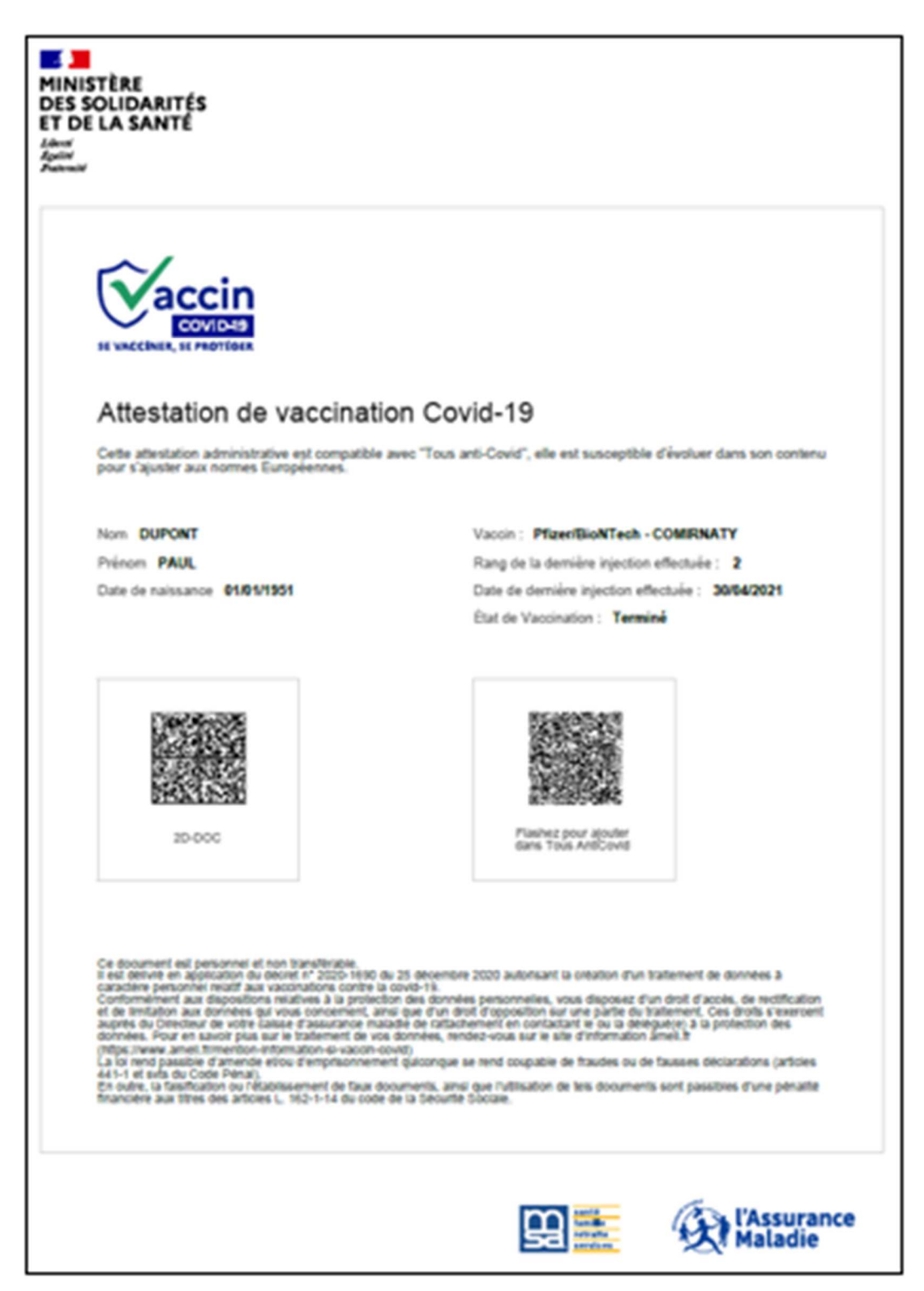